**00054840** (IR50)

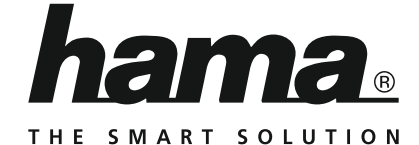

# **Internet Radio**

# **Internetradio**

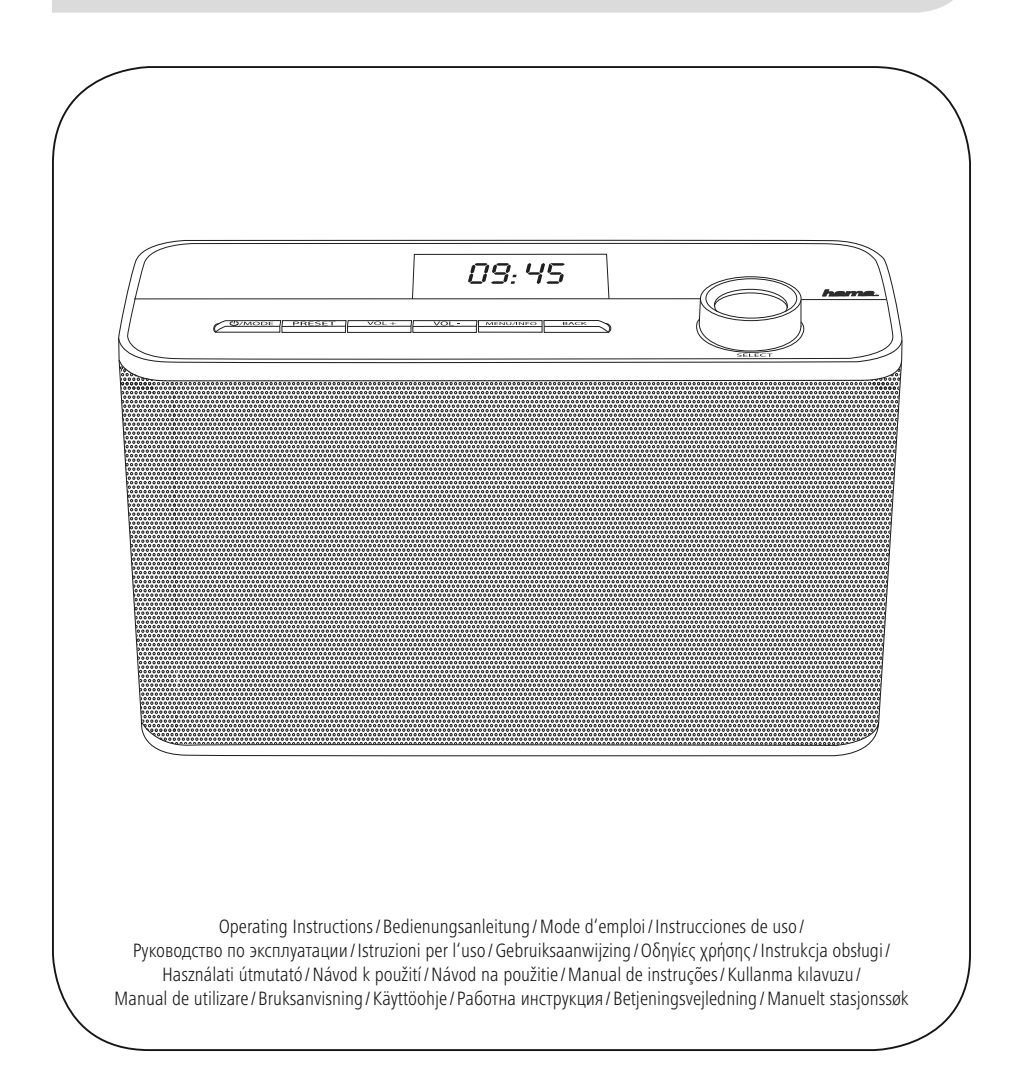

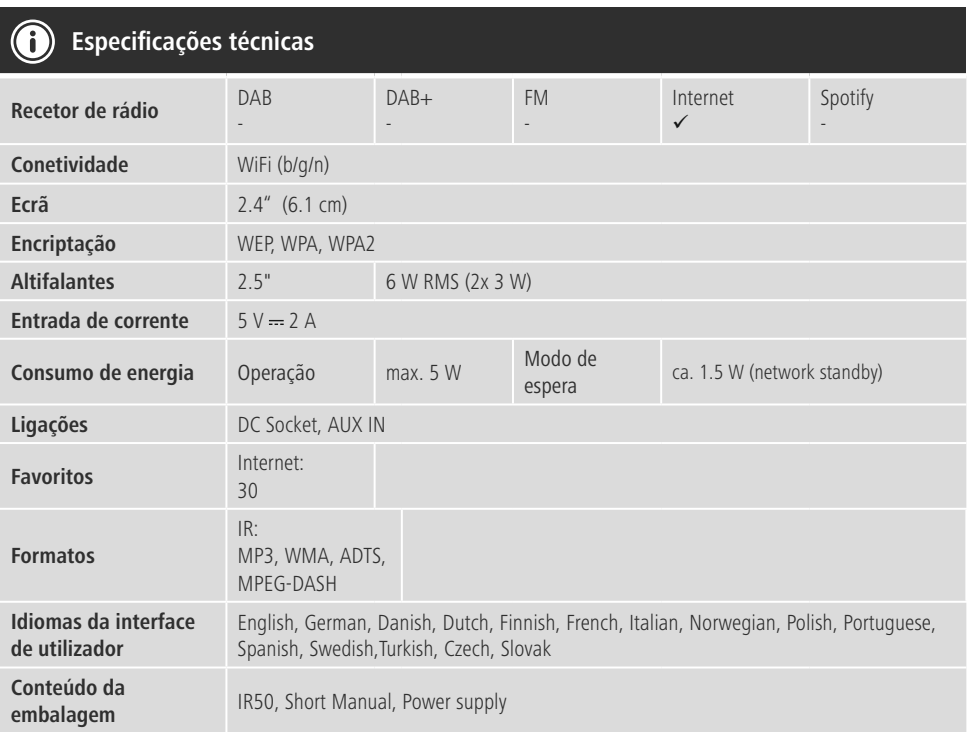

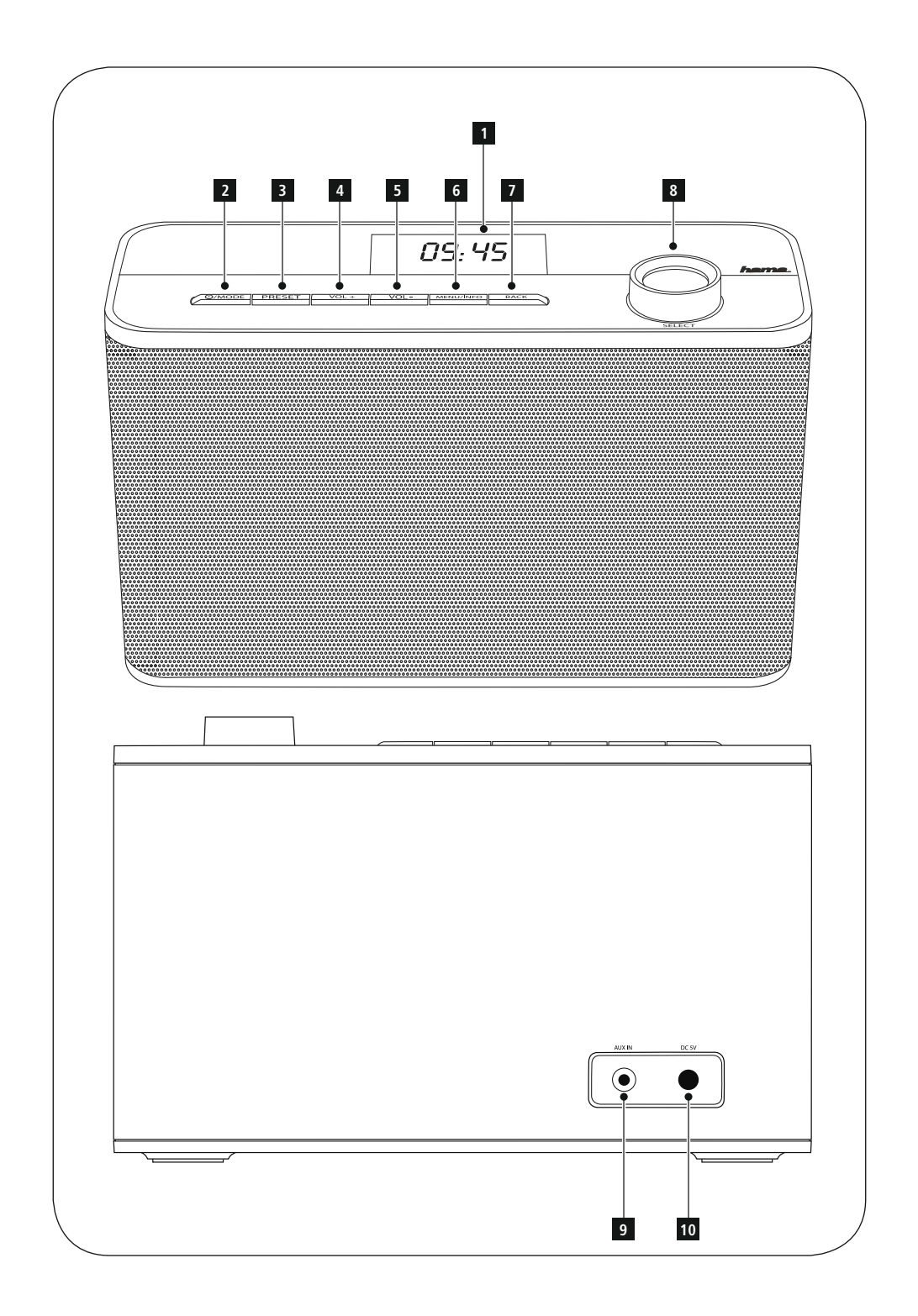

#### **Elementos de comando e indicadores**

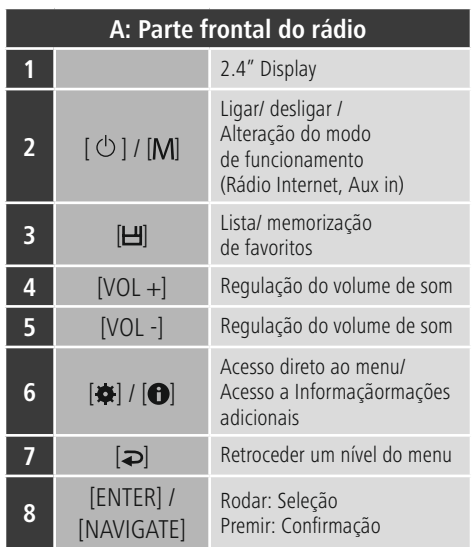

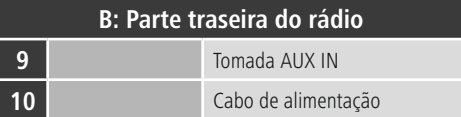

# **Nota**

\* Este rádio possui uma antena substituível. Pode utilizar uma antena ativa ou passiva, que possua uma ligação coaxial.

# **Conteúdo**

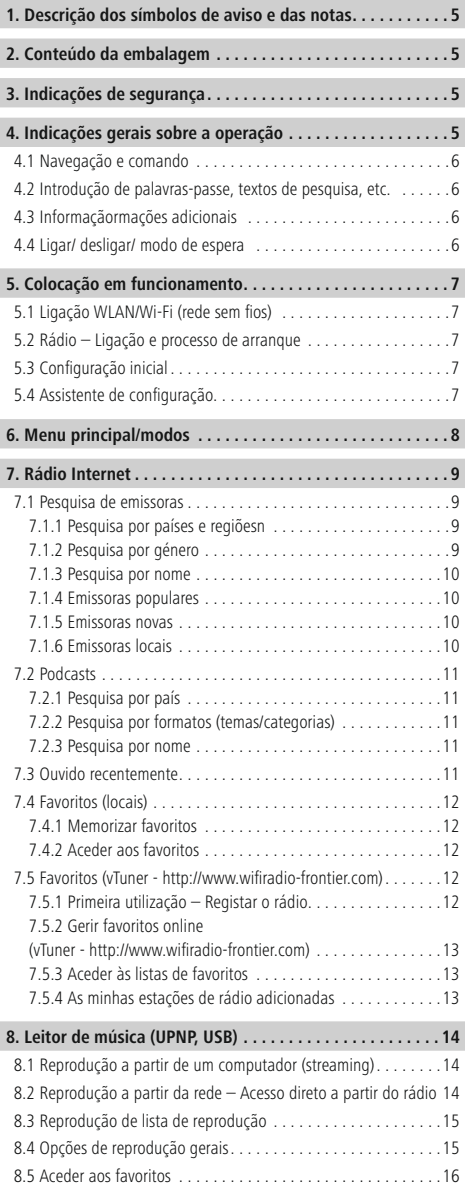

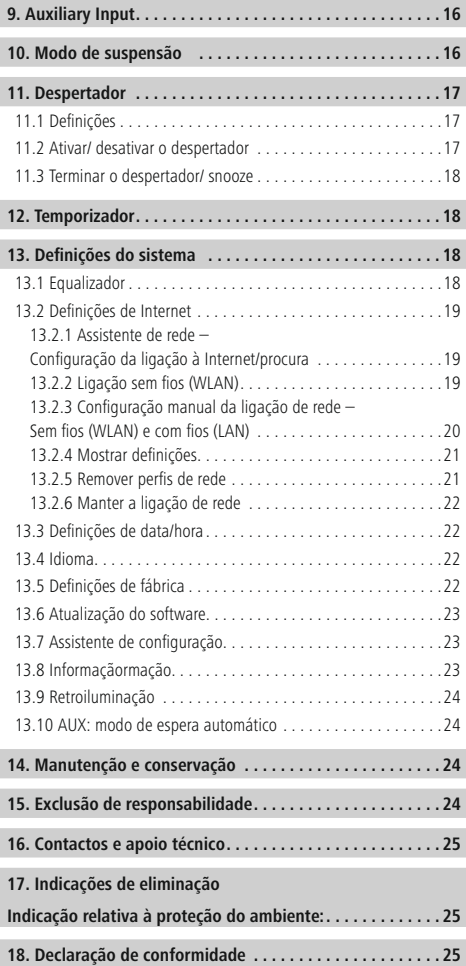

#### **Estrutura do menu**

**MENU PRINCIPAL\***

**RÁDIO INTERNET** Ouvido recentemente Lista de emissoras Os meus favoritos Emissoras locais **Estações** Países Género Procurar estações Emissoras populares Emissoras novas Podcasts Países Format Procurar podcasts As minhas estações de rádio adicionadas Ajuda Obter código de acesso FAQ Definições do sistema Menu principal **LEITOR DE MÚSICA** Suportes multimédia comuns Reproduzir USB Lista de reprodução Repetir Reprodução aleatória Limpar lista de reprodução Remover servidor Definições do sistema Menu principal **AUXILIARY INPUT** Definições do sistema Menu principal **MODO DE SUSPENSÃO DESPERTADOR** Despertador 1 Despertador 2 **TEMPORIZADOR**

#### **DEFINIÇÕES DO SISTEMA**\*\*

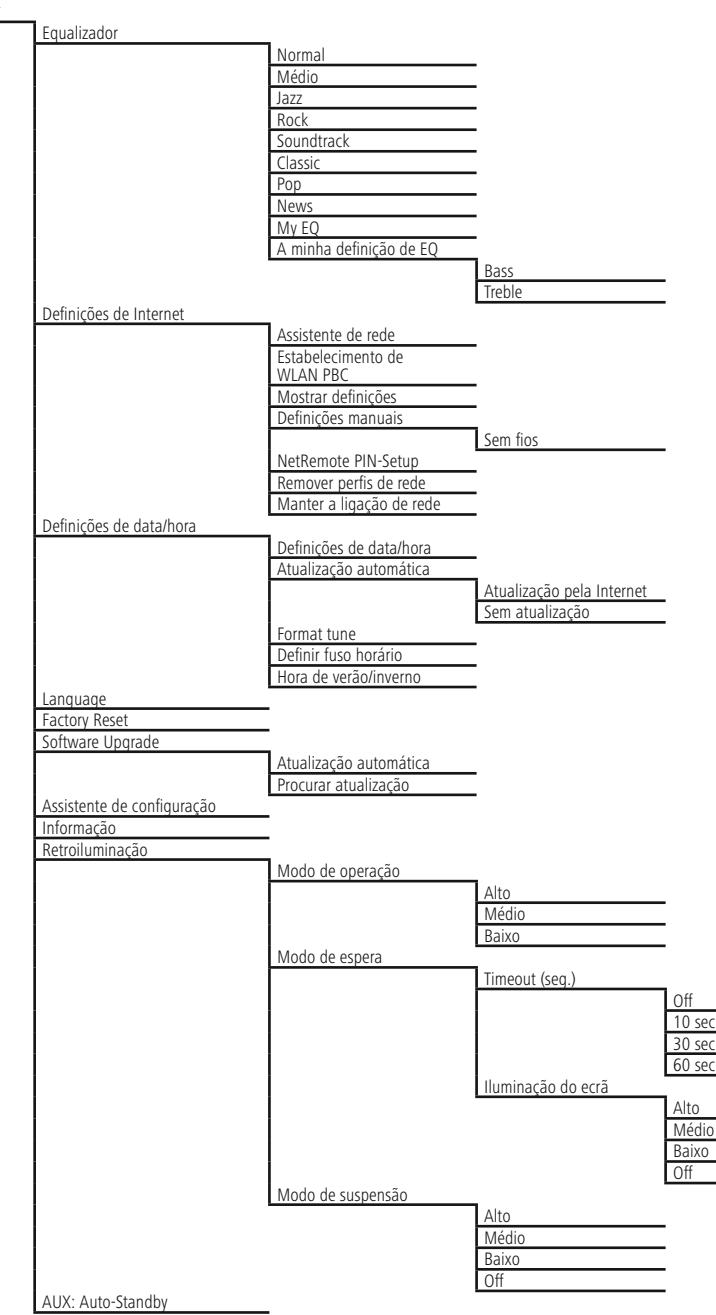

<span id="page-7-0"></span>Agradecemos que se tenha decidido por este produto Hama! Antes de utilizar o produto, leia completamente estas indicações e Informaçãormações. Guarde, depois, estas Informaçãormações num local seguro para consultas futuras. Se transmitir o produto para um novo proprietário, entregue também as instruções de utilização.

#### **1. Descrição dos símbolos de aviso e das notas**

# **Aviso**

É utilizado para identificar Informaçãormações de segurança ou chamar a atenção para perigos e riscos especiais.

# **Nota**

É utilizado para identificar Informaçãormações adicionais ou notas importantes.

#### **Perigo de choque eléctrico**

Este símbolo remete para um perigo de toque de partes não isoladas do produto eventualmente condutoras de tensão perigosa que poderão representar um perigo de choque eléctrico.

#### **2. Conteúdo da embalagem**

- Rádio Internet
- Fonte de alimentação

#### **3. Indicações de segurança**

- O produto está previsto apenas para utilização doméstica e não comercial.
- Proteja o produto contra sujidade, humidade e sobreaquecimento e utilize-o somente em espaços secos.
- Este produto não deve ser manuseado por crianças, tal como qualquer produto elétrico!
- Não deixe cair o produto, nem o submeta a choques fortes.
- Não utilize o produto fora dos limites de desempenho indicados nas especificações técnicas.
- Mantenha o material da embalagem fora do alcance das crianças. Existe perigo de asfixia.
- Elimine imediatamente o material da embalagem em conformidade com as normas locais aplicáveis.
- Não efetue modificações no aparelho. Caso contrário, perderia todos os direitos de garantia.

#### **Perigo de choque elétrico**

- Não abra o produto, nem o continue a utilizar em caso de danos.
- Não utilize o produto se o transformador CA, o cabo adaptador ou o cabo de alimentação estiver danificado.
- Não tente fazer qualquer manutenção ou reparação do produto. Qualquer trabalho de manutenção deve ser executado por técnicos especializados.

#### **4. Indicações gerais sobre a operação**

#### **Instruções de operação**

- Numa seleção entre diferentes botões (por ex., **SIM** ou **NÃO**), o botão selecionado é apresentado sob um fundo claro.
- Nos menus que oferecem uma seleção entre várias opções (por ex., equalizador, atualização, etc.), a opção atualmente selecionada é identificada com #.

#### <span id="page-8-0"></span>**4.1 Navegação e comando**

- Ao rodar o botão [**ENTER/NAVIGATE**], seleciona itens do menu individuais.
- Ao premir o botão [**ENTER/NAVIGATE**], confirma a seleção.

Este procedimento é ilustrado através dos seguintes símbolos no presente manual de instruções:

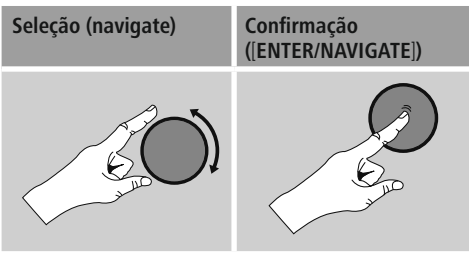

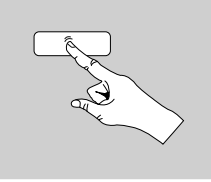

Algumas funções podem ser acedidas através de botões de atalho. A operação de premir os botões de atalho é ilustrada com este símbolo.

Após premir um botão de atalho, navegue com [**ENTER/ NAVIGATE**] pelos itens de menu apresentados.

#### **4.2 Introdução de palavras-passe, textos de pesquisa, etc.**

- Com [**ENTER/NAVIGATE**], selecione os números e/ou letras correspondentes um a um e confirme a respetiva seleção, premindo [**ENTER/NAVIGATE**].
- Para corrigir uma introdução incorreta, selecione e confirme o botão –. A última introdução é eliminada.
- Para cancelar a introdução, selecione e confirme o botão **ABBR.**
- Quando a introdução estiver completa e pretender concluí-la, confirme no botão **OK.**
- Ao premir  $[\bullet] / [\bullet]$ , acede diretamente aos botões  $-1$ OK / ABBR

#### **4.3 Informaçãormações adicionais**

Ao premir [ $\blacktriangleright$ ]/[ $\blacklozenge$ ], são apresentadas Informaçãormações adicionais – consoante o modo de funcionamento e as diferentes emissoras, ficheiros de música, etc.

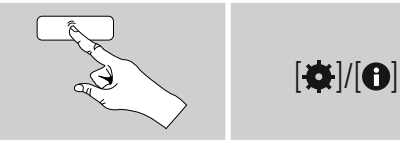

#### • **Descrição**

Indicação da emissora de rádio, do programa atual, do conteúdo, temas, etc.

- **Género/país do programa** É indicado o género (estilo de música) eopaís/estado/ região da emissora.
- **Fiabilidade**
- **Taxa de bits**

É apresentada a taxa de bits digital atualmente recebida da emissora recebida.

• **Codec**

Indicação do método de codificação para a digitalização dos dados e sinais, como, por exemplo, MP3, WMA

• **Taxa de amostragem**

Indicação da taxa de amostragem (sampling rate/sample rate/frequência de amostragem), que indica a frequência com que o sinal de áudio é amostrado num determinado período de tempo.

• **Cache de reprodução**

A intensidade do sinal da emissora recebida é indicada através do comprimento da barra ilustrada.

- **Data atual**
- **Intérprete**
- **Álbum**
- **Pasta**
- **Caminho**

Indicação do caminho de armazenamento do ficheiro atualmente reproduzido.

#### **4.4 Ligar/ desligar/ modo de espera**

- Prima  $[\ddot{\circ}] / [\mathbf{M}]$  no aparelho durante aprox. 3 segundos para ligar o rádio.
- Prima  $[O]/[M]$  no aparelho durante aprox. 3 segundos para desligar o rádio (standby).

#### <span id="page-9-0"></span>**5. Colocação em funcionamento**

## **5.1 Ligação WLAN/Wi-Fi (rede sem fios)**

- Certifique-se de que o router está ligado e que existe uma ligação à Internet/rede.
- Se ainda não estiver ligada, ative a ligação WLAN do seu router.
- Caso tenha dúvidas relativamente à configuração do router, utilize o manual de instruções do router para o diagnóstico de falhas/resolução de problemas.
- É apresentada uma descrição precisa da configuração da ligação WLAN na secção **Ligação sem fios.**

# **5.2 Rádio – Ligação e processo de arranque**

Ligue o cabo de alimentação a uma tomada elétrica corretamente instalada e facilmente acessível. A fonte de alimentação foi concebida para uma tensão elétrica de 100 a 240 V e, por conseguinte, pode ser utilizada em quase todas as redes elétricas à base de corrente alternada. Tenha em atenção que, para tal, pode ser necessário um adaptador específico do país. Poderá encontrar uma seleção adequada de produtos em www.hama.com.

# **Nota**

- Ligue o produto a uma tomada elétrica adequada para o efeito.
- No caso de tomadas múltiplas, certifique-se de que os aparelhos ligados não excedem o consumo total de energia permitido.
- A tomada elétrica deve estar sempre facilmente acessível.
- Desligue o produto da rede elétrica quando não o utilizar durante um longo período.

Após ter ligado o produto à tomada, realiza-se a inicialização. O rádio é iniciado.

Na configuração inicial do rádio, tem a ajuda do **assistente de configuração (5.4).**

# **5.3 Configuração inicial**

Aquando da primeira colocação em funcionamento, sãolhe apresentados os possíveis idiomas do menu. Proceda conforme descrito em seguida para definir o seu idioma pretendido:

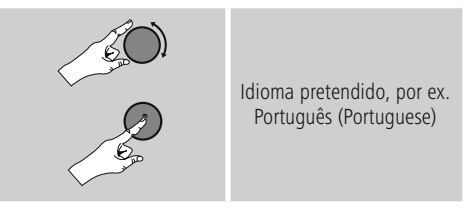

#### **5.4 Assistente de configuração**

Após a definição do idioma, é possível iniciar (**SIM**)/ ignorar (**NÃO**) a configuração inicial:

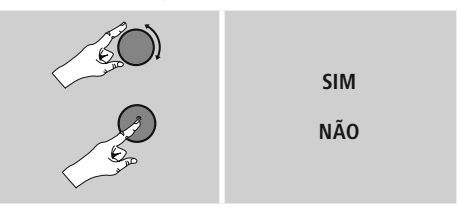

**Nota – Início com ou sem assistente de configuração**

- Para uma primeira colocação em funcionamento simples e rápida (definição da data e hora, configuração da ligação à Internet, etc.), recomendamos a execução do assistente de configuração (**SIM**).
- No entanto, se pretender ignorar a configuração inicial com a ajuda do assistente de configuração, selecione **NÃO**. Todas as definições que são efetuadas com a ajuda do assistente de configuração podem também ser realizadas posteriormente através das definições do sistema. Em alternativa, é possível voltar a executar o assistente de configuração a qualquer altura.
- Selecione, em seguida, **SIM** ou **NÃO** para executar ou não automaticamente o assistente de configuração quando voltar a ligar o rádio. Encontra-se no menu principal.

#### <span id="page-10-0"></span>**Data/hora Formato de 12/24 horas** • **Actualização automática**

• **Atualização pela Internet** Se selecionar esta opção, a data e a hora são definidas automaticamente através da ligação à Internet. Selecione adicionalmente o fuso horário da sua localização, assim como – se pretendido (**LIG**.) –oajuste à hora de verão/inverno.

• **Sem atualização** A data eahora (**DD-MM-AAAA**) têm de ser definidas manualmente, uma vez que não ocorre qualquer ajuste automático.

#### **Manter a ligação de rede**

Esta definição trata-se de uma função de poupança de energia do rádio. Com a função desativada (**NÃO #**), o módulo de rede é desligado quando o rádio não utiliza ativamente qualquer ligação de rede (por ex., no modo de espera). Deste modo, após a desativação, não é possível aceder ao rádio através de um PC, smartphone ou tablet. Se utilizar streaming ou o comando através da app, tem de ativar esta opção (**SIM #**). Por predefinição, esta função está desativada.

#### **Assistente de rede – Configuração da ligação à Internet**

**Nota – Remissão para outra secção deste manual de instruções**

Devido à elevada extensão deste capítulo, siga as indicações apresentadas em **13.2.1. Assistente de rede – Configuração da ligação à Internet.**

Com a conclusão do assistente de rede, é também concluído o assistente de configuração. É-lhe apresentada uma nota correspondente no visor. Confirme a conclusão, premindo [**ENTER/ NAVIGATE**] para aceder ao menu principal.

#### **6. Menu principal/modos**

Acede ao menu principal conforme se segue:

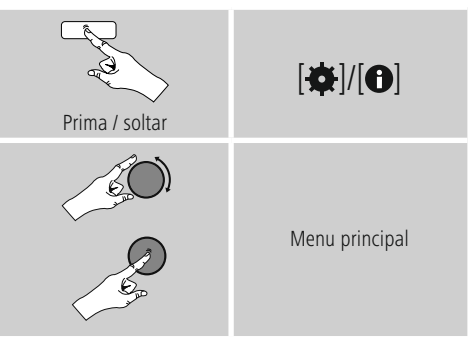

O menu principal contém os diferentes modos de funcionamento e outros itens de acesso direto, que são individualmente explicados nos capítulos seguintes:

- **7. Rádio Internet**
- **8. Leitor de música**
- **9. Auxiliary Input**
- **10. Modo de suspensão**
- **11. [Despertador](#page-18-1)**
- **12. [Temporizador](#page-18-1)**
- **13. [Definições](#page-20-1) do sistema**

Os diferentes modos de funcionamento também podem ser selecionados ao premir repetidamente o botão  $\left[ \bigcirc \right] / \left[ \mathbf{M} \right]$ .

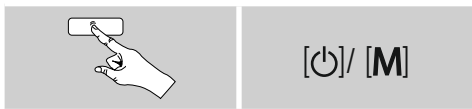

# <span id="page-11-0"></span>**7. Rádio Internet**

O rádio utiliza a base de dados do fornecedor vTuner\*. Pode utilizar emissoras sem qualquer registo direto no portal http://www.wifiradio-frontier.com. Pode consultar instruções detalhadas na secção **7.5. Favoritos.**

# **Nota**

\*Épossível uma alteração do fornecedor para garantir o alcance funcional e a eficiência do produto.

Premindo repetidamente [O]/ [M], ative o modo de funcionamento **Rádio Internet**.

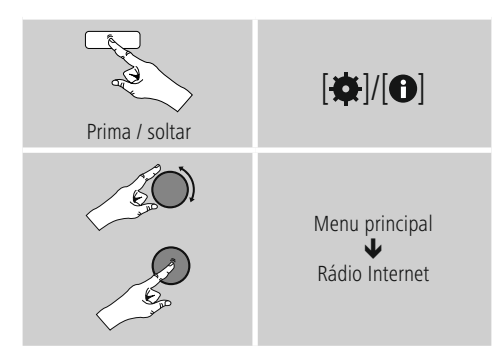

#### **7.1 Pesquisa de emissoras**

O rádio oferece diversas possibilidades para pesquisar emissoras pretendidas.

- Navegue pelas diferentes funções de pesquisa e respetivas opções com o botão [**ENTER/NAVIGATE**].
- Quando tiver encontrado a emissora pretendida, confirme a mesma, premindo [**ENTER/NAVIGATE**]. O rádio reproduz a emissora.

# **7.1.1 Pesquisa por países e regiõesn**

Para pesquisar emissoras de continentes, países e regiões específicos, proceda conforme se segue:

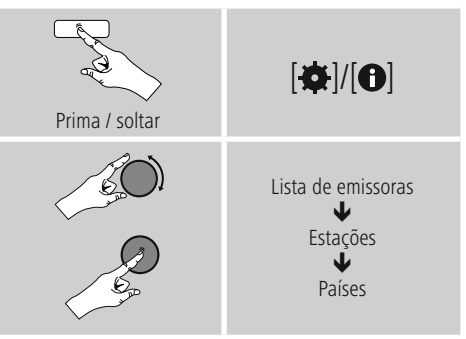

Após a definição do país/região, selecione uma emissora entre todas as emissoras ou ordene-as por género.

# **7.1.2 Pesquisa por género**

Para pesquisar emissoras de um estilo musical específico ou de acordo com áreas temáticas, proceda conforme se segue:

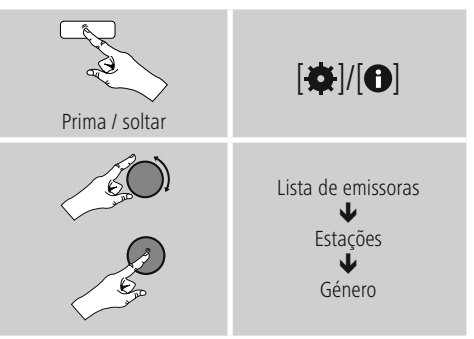

Após a definição de um género, selecione uma emissora – entre todas as emissoras ou entre emissoras préselecionadas – ou ordene-as por países.

# <span id="page-12-0"></span>**7.1.3 Pesquisa por nome**

Se souber o nome da emissora pretendida, pode pesquisar diretamente pela mesma:

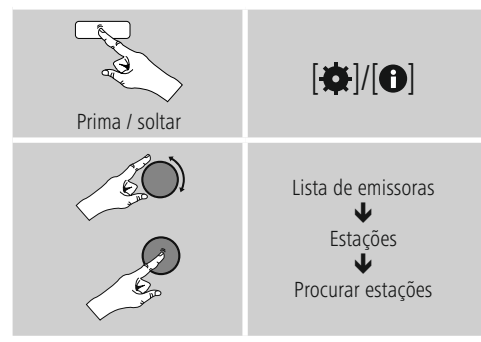

Na janela de introdução, introduza o nome completo ou uma parte do nome da emissora e confirme no botão **OK** para iniciar a pesquisa. É-lhe apresentada uma lista de todas as emissoras cujo nome contém o texto pesquisado.

# **7.1.4 Emissoras populares**

Pode consultar uma lista das emissoras mais populares conforme se segue:

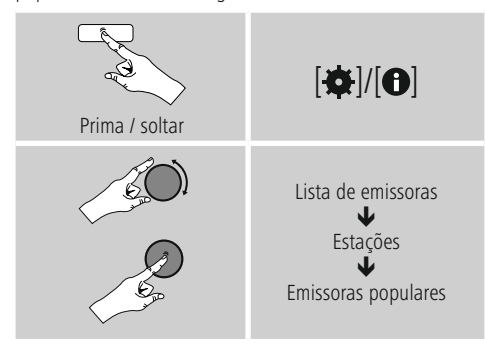

# **7.1.5 Emissoras novas**

As emissoras que foram recentemente adicionadas à base de dados podem ser consultadas conforme se segue:

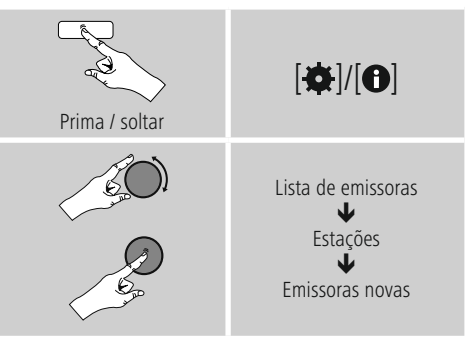

# **7.1.6 Emissoras locais**

Para pesquisar diretamente emissoras do seu país (localização atual do rádio), proceda conforme se segue:

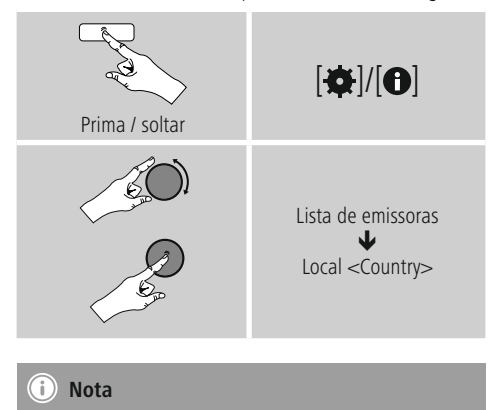

A variável <Country> é substituída pelo país atual.

Dentro desta limitação local, pode também filtrar por género ou selecionar uma emissora – entre todas as emissoras ou entre emissoras pré-selecionadas.

# <span id="page-13-0"></span>**7.2 Podcasts**

Os Podcasts são publicações acessíveis relativas a diversos temas, entre as quais talk shows, notícias e muito mais. Os Podcasts podem ser acedidos através da Internet. Por regra, existem cerca de 10.000 publicações disponíveis. Do mesmo modo que com as emissoras, o rádio oferece a possibilidade de filtrar entre a grande variedade de Podcasts ou de pesquisar por um resultado adequado em toda a base de dados.

# **7.2.1 Pesquisa por país**

Para pesquisar Podcasts de continentes, países e regiões específicos, proceda conforme se segue:

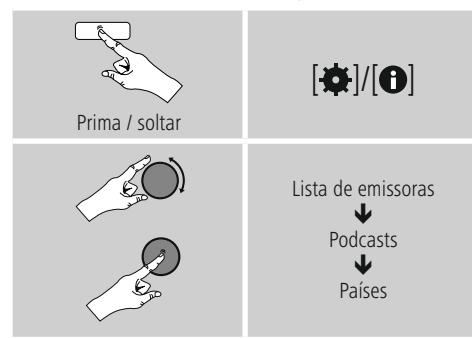

Após a definição do país/região, selecione um podcast entre todas as emissoras ou ordene-os por género.

# **7.2.2 Pesquisa por formatos (temas/categorias)**

Para pesquisar Podcasts de um estilo musical específico ou de acordo com áreas temáticas, proceda conforme se segue:

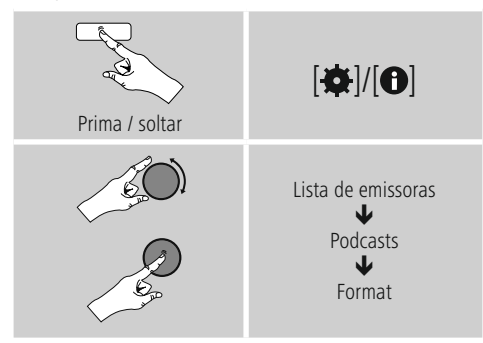

# **7.2.3 Pesquisa por nome**

Se souber o nome do podcast pretendido, pode pesquisar diretamente pelo mesmo:

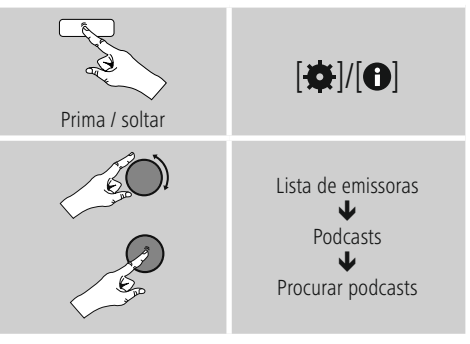

Na janela de introdução, introduza o nome completo ou uma parte do nome do podcast e confirme no botão **OK** para iniciar a pesquisa. É-lhe apresentada uma lista de todos os Podcasts cujo nome contém o texto pesquisado.

# **7.3 Ouvido recentemente**

O rádio memoriza as últimas emissoras e Podcasts acedidos numa lista separada. Para aceder a esta lista, proceda conforme se segue:

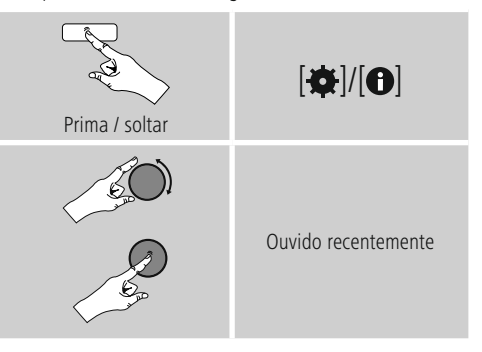

# <span id="page-14-0"></span>**7.4 Favoritos (locais)**

Pode memorizar as suas emissoras preferidas em 30 posições de memória de favoritos, para poder aceder direta e rapidamente às mesmas.

#### **7.4.1 Memorizar favoritos**

- Defina a emissora que pretende guardar numa posição de memória de favoritos.
- Quando a emissora for reproduzida, prima sem soltar [H] na parte frontal do rádio.

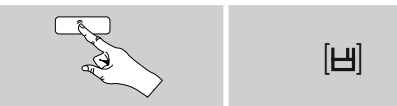

Após cerca de dois segundos, é aberta uma janela que apresenta uma visão geral das posições de memória dos favoritos.

- Ao rodar [**ENTER/NAVIGATE**], alterna entre as posições de memória (1 a 30).
- Prima [**ENTER/NAVIGATE**] para memorizar a emissora na posição de memória de favoritos pretendida.

# **7.4.2 Aceder aos favoritos**

Prima [ $\Box$ ] para abrir a janela com a visão geral das posições de memória dos favoritos.

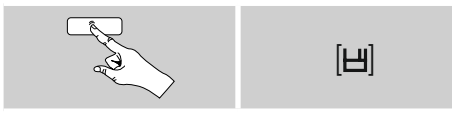

Com [**ENTER/NAVIGATE**], selecione um dos favoritos.

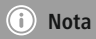

Os favoritos não podem ser eliminados. Se todas as 30 posições de memória de favoritos estiverem ocupadas e pretender memorizar uma nova emissora como favorito, selecione uma posição de memória já ocupada. Esta é substituída pela nova emissora.

## **7.5 Favoritos (vTuner - http://www.wifiradio-frontier.com)**

Para além das posições de memória de favoritos locais, pode também criar listas de favoritos próprias através da base de dados do vTuner. As listas de favoritos criadas também podem ser sincronizadas com vários rádios, desde que estes utilizem a base de dados vTuner.

# **7.5.1 Primeira utilização – Registar o rádio**

Antes de poder utilizar esta função, tem de se registar no portal **www.wifiradio-frontier.com.** Para tal, necessita de um endereço de e-mail válido e de um código de acesso, o qual é gerado pelo rádio.

#### **Nota**

- No registo, não são recolhidas quaisquer Informaçãormações pessoais.
- O registo não implica quaisquer custos adicionais para si. A oferta é totalmente gratuita.
- Após o registo, pode selecionar entre cerca de 20.000 emissoras de rádio e 10.000 Podcasts e gerir os mesmos em listas de favoritos.

#### **Aceder ao código de acesso:**

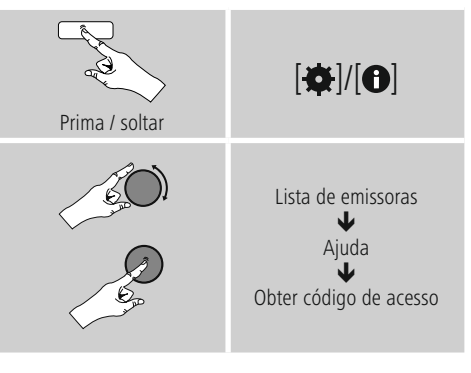

#### ⋒ **Nota**

Tenha em atenção que cada código de acesso apenas pode ser utilizado uma vez. Caso tenha problemas no registo do rádio, contacte o serviço de apoio ao cliente.

- <span id="page-15-0"></span>• Durante o registo, a ID do rádio é associada ao seu endereço de e-mail e memorizada na interface web.
- Caso estejam registados vários rádios e pretenda libertar/eliminar a ID do rádio memorizada ou simplesmente verificar a mesma, pode encontrar a ID do rádio no seu rádio da seguinte forma:

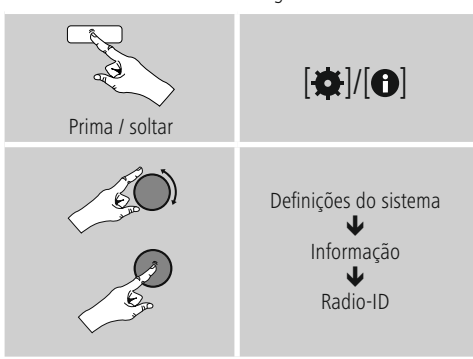

#### **7.5.2 Gerir favoritos online (vTuner - http://www.wifiradio-frontier.com)**

Após o registo no portal, pode pesquisar na base de dados com vários filtros, ouvir uma amostra das emissoras e criar listas de favoritos a partir das emissoras apresentadas no portal, que são sincronizadas com o seu rádio no espaço de segundos.

# **7.5.3 Aceder às listas de favoritos**

Para aceder às listas de favoritos criadas através do portal no rádio, proceda conforme se segue:

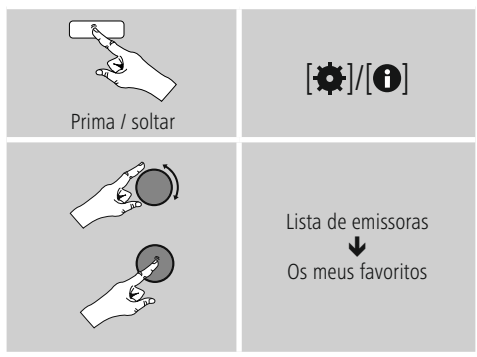

# **7.5.4 As minhas estações de rádio adicionadas**

Caso uma emissora que pretenda ouvir ainda não esteja disponível, pode adicionar a mesma manualmente no portal (Apenas disponível no seu aparelho) ou então propor uma emissora para adição à base de dados (Recomendar emissora).

- Para tal, necessita do endereço web do stream, que pode frequentemente encontrar no website da emissora.
- Para aceder a emissoras adicionadas manualmente no rádio, proceda conforme se segue:

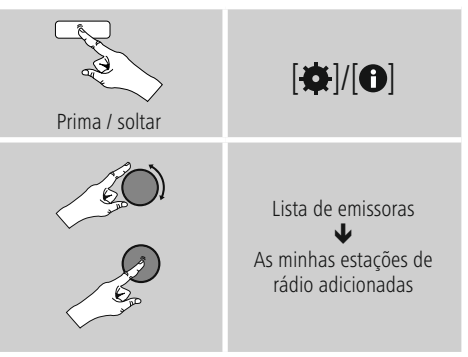

A base de dados é continuamente alargada e gerida. Por conseguinte, pedimos a sua compreensão pelo facto de poderem ocorrer demoras na integração de novas emissoras e também pelo facto de algumas emissoras poderem ser recusadas.

## <span id="page-16-0"></span>**8. Leitor de música (UPNP, USB)**

Este modo de funcionamento possibilita a reprodução de ficheiros MP3, WMA ou FLAC, que estejam guardados num PC, num suporte de dados ou numa rede local.

#### Premindo repetidamente [O]/ [M], ative o modo de funcionamento **Leitor de música .**

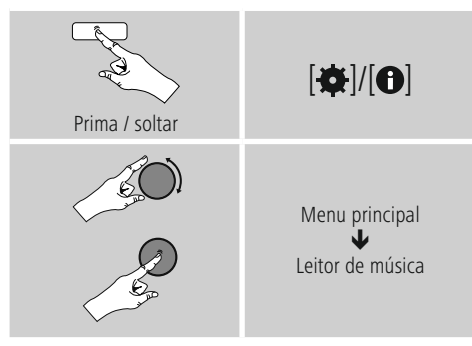

#### **8.1 Reprodução a partir de um computador (streaming)**

Pode gerir o rádio através do seu computador e transmitir música do computador para o rádio.

Em seguida, tal é descrito para computadores com o sistema operativo Windows 8. Caso utilize outro sistema operativo ou tenha outras questões, contacte o nosso **suporte.**

#### **Pré-requisitos:**

- O rádio eocomputador têm de se encontrar na mesma rede.
- O rádio tem de ter a aprovação do computador como dispositivo de reprodução.

#### Para tal, proceda conforme se segue:

# $\rightarrow$  Painel de controlo  $\rightarrow$  Rede e Internet  $\rightarrow$ **Mostrar computador e dispositivos de rede**

O rádio deve ser apresentado nesta lista.

- Clique com o botão direito do rato no ícone ou na designação do rádio e selecione Permitir transmissão em fluxo para este dispositivo.
- Clique novamente com o botão direito do rato no ícone ou na designação do rádio e selecione Ver **página Web do dispositivo,** para alterar a designação do aparelho (nome amigável).
- É aberta uma nova janela do browser. Aqui, pode efetuar a alteração conforme desejar.

#### **Utilização:**

- O rádio pode agora aceder aos diretórios partilhados do PC e pode enviar ficheiros de áudio para o aparelho para reprodução (streaming).
- Por predefinição, é partilhado o diretório de música da própria biblioteca.
- Efetue a gestão e crie partilhas adicionais através do explorador ou do Windows Media Player.
- Clique com o botão direito do rato no ficheiro de música pretendido e selecione **Reproduzir Em** e a designação do rádio.
- O rádio inicia a reprodução do ficheiro de música.

#### **8.2 Reprodução a partir da rede – Acesso direto a partir do rádio**

Para aceder a partilhas de rede existentes a partir do rádio, proceda conforme se segue: Ative – através do menu principal ou premindo repetidamente o botão  $\Phi$ / [**M**] – o modo de funcionamento Leitor de música no rádio:

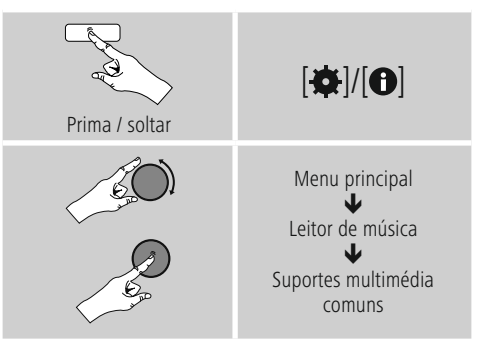

• Selecione o aparelho correspondente (servidor doméstico, PC...) e abra as partilhas nele existentes, premindo [**ENTER/NAVIGATE**.

Tem a possibilidade de pesquisar ficheiros, abrir uma lista de reprodução ou pesquisar em todas as partilhas de música. Caso pretenda pesquisar em todas as partilhas de música, tem ainda outras funções de pesquisa e de ordenação à sua disposição (álbum, intérprete, género, pasta, etc.), para aceder mais rapidamente ao ficheiro pretendido.

# **Nota**

Muitas funções de pesquisa e filtragem apenas podem ser utilizadas quando tiverem sido mantidas a etiqueta ID3 e outras Informaçãormações do ficheiro no dispositivo de origem ou no ficheiro de áudio.

#### <span id="page-17-0"></span>**Remover servidor:**

Para repor os servidores até então contactados, prima [**ENTER/NAVIGATE**]. Os suportes multimédia comuns serão eliminados quando confirmar a mensagem com **SIM.**

#### **8.3 Reprodução de lista de reprodução**

Pode criar uma lista de reprodução localmente no rádio, na qual memoriza ficheiros de partilhas de rede ou do suporte de dados ligado.

- Selecione o ficheiro que deve ser adicionado à lista de reprodução (em **Suportes multimédia comuns/ Reproduzir USB**).
- Prima sem soltar [**ENTER/NAVIGATE**] durante cerca de 3 segundos, até que o visor apresente Adicionado à lista de reprodução.

# **Nota**

Também pode utilizar listas de reprodução que foram criadas num PC Windows (WPL = Windows Play List). Para tal, é adequado, por exemplo, o Windows Media Player.

• Pode aceder diretamente à lista de reprodução da seguinte forma:

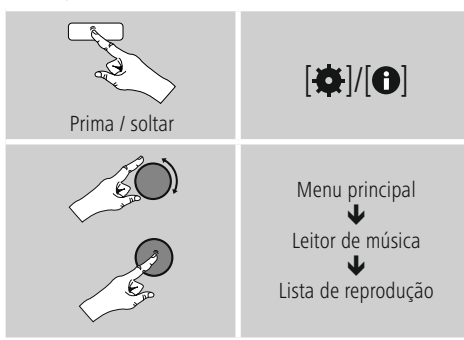

- Para remover ficheiros individuais da lista de reprodução, selecione o ficheiro pretendido e mantenha premido o botão [**ENTER/NAVIGATE**] durante cerca de 3 segundos.
- Confirme a mensagem **Eliminar da minha lista de reprodução com SIM**, para remover o ficheiro da lista de reprodução.

• Para eliminar a lista de reprodução completa, proceda conforme se segue:

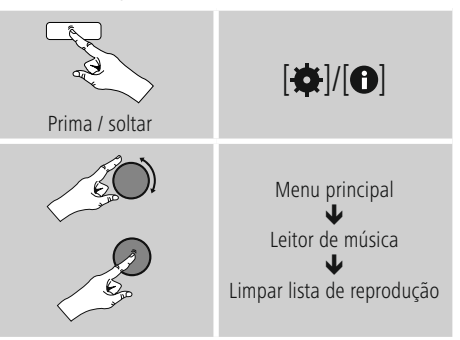

# **8.4 Opções de reprodução gerais**

Estas opções de reprodução – válidas para todas as possibilidades de reprodução no modo de leitor de música – podem ser acedidas sob:

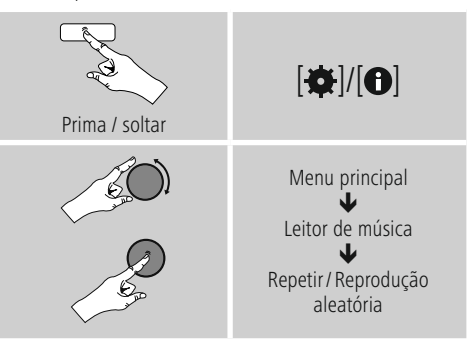

#### **Repetição: Ativada/Repetição: Desativada**

Para alterar a função (**Ativada/Desativada**), prima repetidamente [**ENTER/NAVIGATE**]. No caso de **Repetição: Ativada**, apenas é repetida a faixa atual.

#### **Modo aleatório: Ativado/Modo aleatório: Desativado**

Para alterar a função (**Ativado/Desativado**), prima repetidamente [**ENTER/NAVIGATE**].

No caso de **Modo aleatório: Ativado**, todas as faixas são reproduzidas por ordem aleatória.

#### <span id="page-18-0"></span>**8.5 Aceder aos favoritos**

Prima [ $\Box$ ] para abrir a janela com a visão geral das posições de memória dos favoritos.

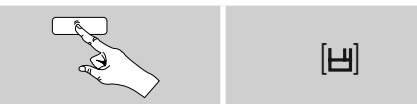

Com [**ENTER/NAVIGATE**], selecione um dos favoritos.

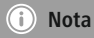

Os favoritos não podem ser eliminados.

Se todas as 30 posições de memória de favoritos estiverem ocupadas e pretender memorizar uma nova emissora como favorito, selecione uma posição de memória já ocupada. Esta é substituída pela nova emissora.

#### **9. Auxiliary Input**

Através da entrada de áudio analógica (tomada **AUX IN**), pode ligar dispositivos móveis (por ex., smartphone, tablet, leitor de MP3, etc.) ao rádio e reproduzir os ficheiros de áudio através do rádio.

• Ative – através do menu principal ou premindo repetidamente o botão  $\left| \Phi \right| / \left| \mathbf{M} \right| -$ o modo de funcionamento **Auxiliary Input (Aux in)** no rádio:

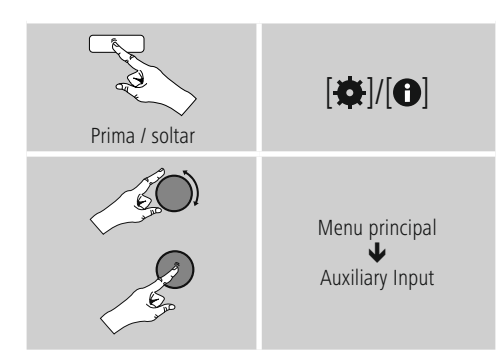

- Ligue o seu dispositivo móvel à entrada de áudio (tomada **AUX IN**) do rádio com um cabo de áudio de 3,5 mm (cabo jack).
- Inicie e controle a reprodução de áudio em conformidade, através do dispositivo ligado.

# **10. Modo de suspensão**

O rádio possui uma função de temporizador que comuta o aparelho para o modo de espera após o fim de um período de tempo definido.

• Defina o intervalo de tempo através do menu principal, com [**ENTER/NAVIGATE**]:

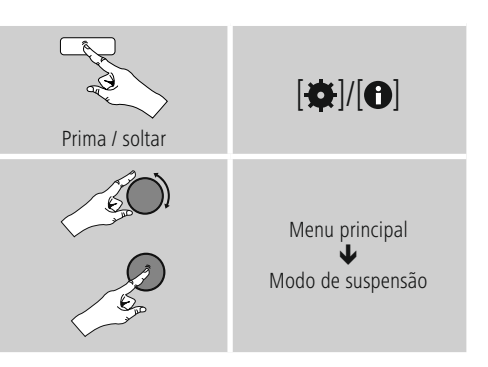

- Quando o intervalo de tempo definido terminar, o rádio comuta para o modo de espera.
- Prima [O]/ [M] para voltar a ligar o rádio.

#### $\left( \cdot\right)$ **Nota**

<span id="page-18-1"></span>A retroiluminação durante a função de temporizador (modo de suspensão) ativa pode ser definida separadamente – por exemplo, mais escura do que durante a operação normal (ver **13.9. Retroiluminação**).

# <span id="page-19-0"></span>**11. Despertador**

O rádio possui dois sinais de despertar individuais que podem ser definidos.

# **11.1 Definições**

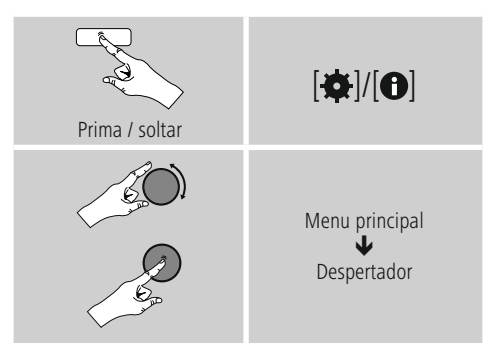

• O despertador 1eo despertador 2 são configurados de forma idêntica e possibilitam a memorização de dois sinais de despertar diferentes. Selecione o despertador 1 ou 2 e defina os seguintes detalhes com [**ENTER/NAVIGATE**]:

#### **Modo:**

Selecione quando é que o despertador deve estar ativado:  $\rightarrow$  Desativado – Diariamente – Uma vez – Dias úteis – Fim de semana

#### **Data e hora:**

Caso selecione **Uma vez,** introduza a data eahora para o despertador único.

#### **Hora:**

Selecione primeiro as horas e, em seguida, os minutos do sinal de despertar.

#### **Modo:**

Defina se deve ser despertado através de um sinal sonoro (**alarme**) ou de **rádio Internet**.

#### **Programa:**

Caso selecione **rádio Internet,** indique com que emissora/ podcast pretende ser despertado. Pode selecionar a partir das 30 posições de memória de favoritos ou **da lista Ouvido recentemente.**

#### **Volume de som:**

Defina o volume de som com o qual pretende ser despertado. Através desta definição, não tem qualquer importância o volume de som com o qual operou o rádio pela última vez.

#### **Guardar:**

Confirme este botão para terminar as definições do despertador.

# **Nota**

- Em caso de utilização de **Rádio Internet** como sinal de despertar, é importante que esteja disponível uma ligação estável à Internet na hora de despertar. Se não for esse o caso, muda-se paraosinal sonoro (**Alarme**) como sinal de despertar.
- É recomendado permitir as atualizações automáticas da data/hora. Deste modo, é garantido que, mesmo após o rádio ser desligado da alimentação elétrica (por exemplo, em caso de falha de energia), a hora volta a ser atualizada.

# **Nota – Despertador/Multiroom**

- Durante a utilização eoajuste da função de despertar num aparelho que pertence a um grupo multiroom, tenha atenção que este aparelho abandona automaticamente o grupo no momento do alarme.
- Este comportamento evita que o alarme seja ativado em todos os aparelhos que pertencem ao grupo.
- Após o fim do alarme, o respetivo aparelho não volta a ser automaticamente integrado como membro do grupo, pois tem de ser adicionado manualmente ao grupo.

#### **11.2 Ativar/ desativar o despertador**

- Ative o despertador, confirmando as definições com **Guardar**.
- Desative o despertador, definindo o **Modo: para Desativado.**

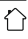

#### <span id="page-20-0"></span>**11.3 Terminar o despertador/ snooze**

- Quando o despertador soar, prima [O]/ [M] para desligar o despertador.
- O despertador permanece desligado durante o intervalo de tempo selecionado (5/10/15/30/60 minutos) e, em seguida, volta a soar.
- Se o despertador não for terminado, o rádio muda automaticamente para o modo de espera após uma hora.
- Mantenha o botão [O]/ [M] premido durante aprox. 3 segundos para desligar o despertador definitivamente.

#### **12. Temporizador**

O rádio dispõe de um temporizador em forma de ovo que emite um sinal de alarme após ter decorrido um período de tempo pré-definido.

• Prima  $\left[\bullet\right]$ / $\left[\bullet\right]$ , selecione *[temporizador em forma de* **ovo**] no menu principal e confirme a seleção premindo [**ENTER/NAVIGATE**].

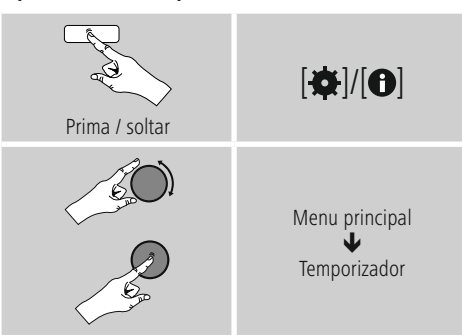

Rodando [**ENTER/NAVIGATE**] selecione o tempo decrescente pretendido (0-99 minutos).

- Prima [**ENTER/NAVIGATE**] para visualizar o tempo restante.
- Prima [**ENTER/NAVIGATE**] para terminar o som de alarme após ter decorrido o intervalo de tempo. Caso contrário, o som de alarme termina automaticamente após 30 minutos.
- Ajuste o intervalo de tempo para 0 minutos para desativar o temporizador em forma de ovo.

#### <span id="page-20-1"></span>**13. Definições do sistema**

Nas definições do sistema, pode efetuar todas as definições e aceder a Informaçãormações importantes sobre o rádio.

#### **13.1 Equalizador**

Com o equalizador, pode adaptar o padrão de som do rádio aos seus desejos, através da definição da intensidade de graves e dos agudos. Para tal, pode selecionar a partir de perfis pré-configurados – adaptados a diferentes géneros – ou criar um perfil individual.

• Para efetuar as definições do equalizador, proceda conforme se segue:

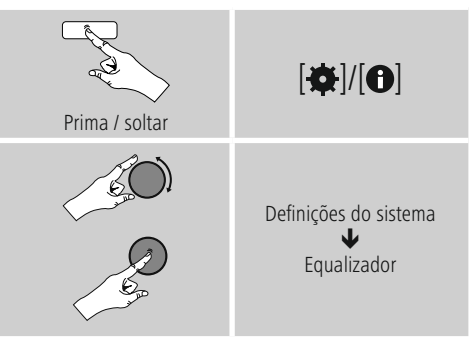

- Com [**ENTER/NAVIGATE**], selecione um dos perfis pré-configurados.
- Para criar um perfil de equalizador próprio, selecione a opção **A minha definição de EQ.**
- Acede às definições de **graves**, **agudos** e **volume** (aumento do volume de som).
- Para alterar um valor, prima [**ENTER/NAVIGATE**] na seleção correspondente e altere os valores, rodando [**ENTER/NAVIGATE**] para a esquerda ou para a direita. Se, durante a definição, estiver a decorrer uma reprodução, pode ouvir diretamente as alterações no som.
- Confirme a definição, premindo novamente [**ENTER/NAVIGATE**].
- Após efetuar todas as definições, prima [ $\bigcirc$ ] no rádio e confirme a memorização das definições, premindo [**ENTER/NAVIGATE**].
- Para utilizar o perfil acabado de criar, selecione a opção **O meu EQ.**

# <span id="page-21-0"></span>**13.2 Definições de Internet**

#### **13.2.1 Assistente de rede – Configuração da ligação à Internet/procura**

O assistente de rede ajuda-o na ligação do rádio à Internet. Outros métodos de configuração e Informaçãormações detalhadas são apresentados em seguida.

• Para aceder ao assistente de rede, proceda conforme se segue:

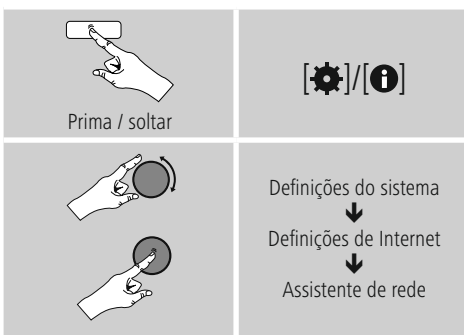

- Ao aceder ao assistente, o rádio inicia uma procura por ligações WLAN (Wi-Fi) disponíveis e apresenta uma lista destas redes.
- Ao rodar [**ENTER/NAVIGATE**], alterna entre as redes encontradas. No final da lista, pode reiniciar a procura ([**Nova procura**]) ou configurar a ligação manualmente ([**Config. manual**]).
- Se a rede pretendida não for encontrada ou se o SSID (Service Set Identification – designação da rede) não for apresentado, a rede está possivelmente oculta ou fora do alcance. Neste caso, tente efetuar uma configuração manual.

# **13.2.2 Ligação sem fios (WLAN)**

Consoante a rede, tem diferentes opções à escolha para estabelecer a ligação à rede. As redes que suportam uma ligação WPS (Wi-Fi Protected Setup) são identificadas na lista com a designação [**WPS**] antes do respetivo nome. As outras ligações tratam-se de redes abertas ou de ligações que estão protegidas pelo método PSK = Pre-Shared-Key (chave pré-partilhada).

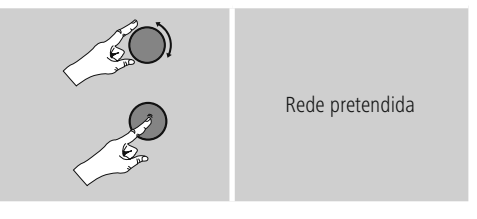

#### **Ligação WPS/ PSK/ aberta**

Uma ligação WPS possibilita uma ligação simples, mas, mesmo assim, protegida, do rádio à rede. Neste casos, estão disponíveis duas possibilidades. A configuração da ligação por PBC = Push-Button-Configuration (configuração por toque num botão) ou através do método PIN, no qual é solicitado pela interface web do seu router que introduza uma sequência de números gerada aleatoriamente.

#### **Configuração PBC**

- Selecione a rede pretendida. (Identificada com a designação [**WPS**] antes do respetivo nome)
- Em seguida, no menu WPS, selecione a opção **Push Button** e confirme a seleção, premindo [**ENTER/ NAVIGATE**].
- Prima o botão WPS no seu router ou no AP atual. Muitas vezes, tal também pode ser executado através da interface web associada.
- Consulte o procedimento exato no manual de instruções do seu router/AP.
- Após o processo ter sido iniciado também no router/AP, o rádio deve ligar-se ao ponto de acesso e a ligação de rede deve ficar disponível.

<span id="page-22-0"></span>• Em alternativa, a configuração PBC também pode ser acedida nas definições de Internet do rádio:

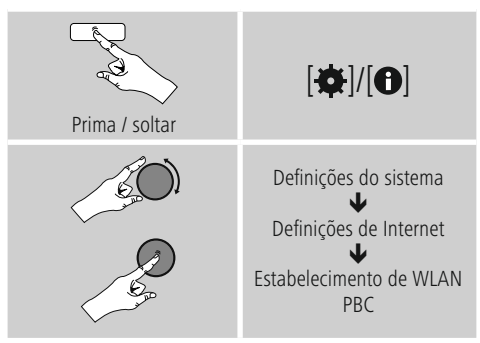

# **Configuração com PIN**

- Selecione a rede pretendida. (Identificada com a designação [**WPS**] antes do respetivo nome)
- Em seguida, no menu WPS, selecione a opção **PIN** e confirme a seleção, premindo [**ENTER/NAVIGATE**].
- O rádio gera agora um código de 8 dígitos, que tem de ser introduzido na interface web ou na interface de utilizador do seu router ou AP.
- Pode consultar Informaçãormações adicionais sobre a configuração do router/AP no respetivo manual.

#### **Ignorar WPS/Configuração Pre-Shared-Key (PSK)**

- Selecione a opção **Ignorar WPS** e acederá à introdução da chave.
- Em redes sem suporte de WPS, acede diretamente a esta introdução.
- Na janela de introdução, introduza a chave completa e confirme no botão **OK.**
- Se a introdução estiver correta, o rádio liga-se ao ponto de acesso e estabelece a ligação à Internet/rede.

#### 6 **Nota**

- Muitas vezes, a Pre-Shared-Key (chave) encontrase na parte traseira do router/AP.
- Tenha atenção a maiúsculas/minúsculas durante a introdução da chave.

# **Rede aberta/ rede desprotegida**

#### **Nota**

- Recomendamos que não estabeleça qualquer ligação desprotegida e que proteja sempre a sua rede contra o acesso por estranhos.
- Caso a rede que pretende não possua quaisquer medidas de segurança, basta selecionar a rede na lista e confirmar. De seguida, o rádio liga-se de imediato ao ponto de acesso.

#### **13.2.3 Configuração manual da ligação de rede – Sem fios (WLAN) e com fios (LAN)**

Para configurar manualmente uma ligação de rede, proceda conforme se segue:

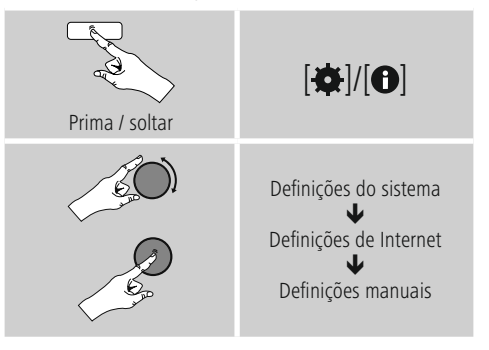

# **Configuração manual sem fios (WLAN) – DHCP ativo**

- Selecione a opção **Sem fios.**
- Selecione a opção **DHCP ativo.**
- Na janela de introdução, introduza o SSID (designação da rede) completo e confirme no botão **OK.**
- Selecione agora o método de proteção da rede. Consulte o mesmo na configuração do seu router/AP.
- Consoante a encriptação selecionada, tem de introduzir, em seguida, a chave de rede para que a ligação seja estabelecida.

#### <span id="page-23-0"></span>**Configuração manual sem fios (WLAN) – DHCP inativo**

Configuração manual sem fios (WLAN) – DHCP inativo Este método corresponde à configuração com o servidor DHCP ativo (**Configuração manual sem fios (WLAN) – DHCP ativo**), mas tem de introduzir adicionalmente as Informaçãormações de rede, como endereço de IP, máscara de sub-rede, endereço de gateway e DNS (primário e secundário). Estas Informaçãormações encontram-se na interface web do seu router/AP ou podem ser obtidas junto do seu administrador de rede. Quando todas as Informaçãormações tiverem sido corretamente introduzidas, confirme a introdução. O rádio procura, em seguida, estabelecer a ligação.

# **13.2.4 Mostrar definições**

Aqui, encontra as Informaçãormações mais importantes sobre todas as ligações de rede que são utilizadas no momento pelo rádio ou que foram configuradas, como, por exemplo: endereço MAC, região WLAN, DHCP ativo/ inativo, SSID, endereço de IP, máscara de sub-rede, endereço de gateway, DNS (primário/secundário), etc.

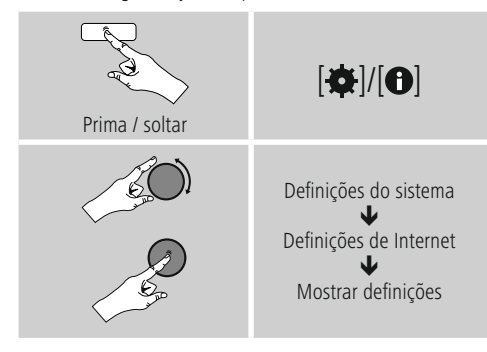

# **13.2.5 Remover perfis de rede**

O rádio memoriza automaticamente todas as ligações de rede já estabelecidas com sucesso (perfis). Deste modo, o rádio pode, numa nova tentativa de ligação, por exemplo, após desativação da alimentação elétrica, aceder a uma destas ligações de rede sem a necessidade de introduzir novamente os dados de acesso.

• Para remover perfis de rede, proceda conforme se segue:

![](_page_23_Figure_8.jpeg)

- Selecione o perfil de rede correspondente e prima [**ENTER/NAVIGATE**] para o remover.
- O perfil de rede é eliminado quando confirmar a mensagem com **SIM.**
- Um perfil ativo/utilizado no momento não pode ser removido.

# **Nota**

- Antes de passar (vender, oferecer, etc.) o rádio para uma outra pessoa, recomendamos a reposição para as **definições de fábrica.**
- Desta forma, todos os dados e ligações de rede memorizados são eliminados na totalidade.

# <span id="page-24-0"></span>**13.2.6 Manter a ligação de rede**

Esta definição trata-se de uma função de poupança de energia do rádio.

![](_page_24_Picture_2.jpeg)

Com a função desativada (**NÃO #**), o módulo de rede é desligado quando o rádio não utiliza ativamente qualquer ligação de rede (por ex., no modo de espera). Deste modo, após a desativação, não é possível aceder ao rádio através de um PC, smartphone ou tablet. Se utilizar streaming ou o comando através da app, tem de ativar esta opção (**SIM #**). Por predefinição, esta função está desativada.

# **13.3 Definições de data/hora**

Pode aceder às definições de data/hora da seguinte forma:

![](_page_24_Figure_6.jpeg)

#### **Atualização automática Atualização pela Internet**

Se selecionar esta opção, a data e a hora são definidas automaticamente através da ligação à Internet. Selecione adicionalmente o fuso horário da sua localização (**Definir fuso horário**), assim como – se pretendido (**Hora de verão/inverno → LIG.**) – o ajuste à hora de verão/ inverno.

# **13.4 Idioma**

Para alterar o idioma do menu definido antes ou durante a primeira colocação em funcionamento do rádio, proceda conforme se segue:

![](_page_24_Picture_11.jpeg)

# **13.5 Definições de fábrica**

Para repor o rádio para as definições de fábrica (estado de fornecimento), proceda conforme se segue:

![](_page_24_Figure_14.jpeg)

• Confirme a mensagem seguinte com **SIM** para repor o rádio para as definições de fábrica. Todas as definições efetuadas são eliminadas.

#### A **Nota**

- Eventuais problemas e anomalias podem ser resolvidos através da reposição para as definições de fábrica.
- No entanto, todas as definições efetuadas, como equalizador, favoritos e os perfis de rede, são eliminadas de forma definitiva.

# <span id="page-25-0"></span>**13.6 Atualização do software**

São constantemente desenvolvidas melhorias e novas funcionalidades para o software dos nossos rádios, para resolver possíveis falhas, alargar o alcance funcional, etc. Recomendamos-lhe que instale sempre as atualizações disponibilizadas no seu rádio.

• Para tal, proceda conforme se segue:

![](_page_25_Picture_3.jpeg)

- Se selecionar **Atualizações automáticas** (**SIM**), o rádio verifica regularmente de forma automática se existem novas atualizações de software disponíveis. (Recomendação)
- Selecione **Procurar atualização** para procurar manualmente atualizações de software.

# **Aviso**

- Certifique-se de que existe uma alimentação elétrica estável antes de iniciar uma atualização de software.
- A interrupção da alimentação durante uma atualização de software pode provocar danos irreparáveis no rádio!

# **13.7 Assistente de configuração**

O assistente de configuração (ver **Assistente de configuração**) pode ser reiniciado a qualquer altura, da seguinte forma:

![](_page_25_Picture_11.jpeg)

#### **13.8 Informaçãormação**

• Para aceder às Informaçãormações de hardware e software atuais (versões, designação do aparelho, ID do rádio…) do rádio, proceda conforme se segue:

![](_page_25_Figure_14.jpeg)

• Se já tiver registado o seu rádio no portal online da Frontier Silicon (**http://www.wifiradio-frontier.com**), encontra aqui também a ID do rádio.

#### <span id="page-26-0"></span>**13.9 Retroiluminação**

Tem a possibilidade de definir separadamente a retroiluminação para os diferentes modos de funcionamento (modo de operação, modo de espera, modo de suspensão).

• Para tal, proceda conforme se segue:

![](_page_26_Figure_3.jpeg)

- Para os modos de funcionamento **Modo de operação** e **Modo de suspensão,** selecione entre diversos níveis de luminosidade.
- Para o **Modo de espera,** selecione igualmente um nível de luminosidade para a retroiluminação no modo de espera (**iluminação do ecrã**). Em alternativa, pode desativar a retroiluminação no modo de espera. (**Iluminação do ecrã desligada**).
- Em **Timeout (seg.)**, selecione um intervalo de tempo. Se o rádio se encontrar no modo de espera, prima um botão à escolha para iluminar o ecrã durante o intervalo de tempo selecionado no nível de luminosidade do modo de funcionamento.
- Em alternativa, desative esta função (**Timeout (seg.)**  $\rightarrow$  desligado).

#### **13.10 AUX: modo de espera automático**

No modo de funcionamento **Aux in (Auxiliary Input),** o rádio comuta, por predefinição, para o modo de espera após 15 minutos. Para desativar (**NÃO**) ou ativar (**SIM**) esta função, proceda conforme se segue:

![](_page_26_Picture_10.jpeg)

#### **14. Manutenção e conservação**

- Limpe o produto apenas com um pano sem pelos ligeiramente humedecido e não utilize produtos de limpeza agressivos.
- Caso não pretenda utilizar o produto durante um período prolongado, desligue-o e retire a ficha da tomada elétrica. Armazene-o num local limpo e seco, sem exposição solar direta.

#### **15. Exclusão de responsabilidade**

A Hama GmbH & Co KG não assume qualquer responsabilidade ou garantia por danos provocados por uma instalação, montagem ou manuseamento incorreto do produto ou pelo não cumprimento das instruções de utilização e/ou das Informaçãormações de segurança.

#### <span id="page-27-0"></span>**16. Contactos e apoio técnico**

Em caso de dúvidas sobre o produto, contacte o serviço de assistência ao produto da Hama. Linha direta: +49 9091 502-115 (alemão/inglês)

Para mais Informaçãormações de assistência, visite: www.hama.com

#### **17. Indicações de eliminação Indicação relativa à proteção do ambiente:**

![](_page_27_Picture_4.jpeg)

A partir do momento da implementação das diretivas comunitárias 2012/19/EU e 2006/66/CE na legislação nacional, aplica-se o seguinte: Os aparelhos elétricos e eletrónicos, bem como pilhas

e baterias não podem ser eliminados juntamente com o lixo doméstico. O consumidor é legalmente obrigado a devolver aparelhos elétricos e eletrónicos, assim como pilhas e baterias, no fim da sua vida útil, aos pontos de recolha públicos instalados para o efeito ou ao posto de venda. As particularidades são regulamentadas pela respetiva legislação nacional. O símbolo no produto, nas instruções de utilização ou na embalagem remete para estas disposições. Com a reciclagem, a reutilização de materiais ou outras formas de reutilização de aparelhos/ pilhas/baterias velhos, está a contribuir para a proteção do nosso meio ambiente.

#### **18. Declaração de conformidade**

A Hama GmbH & Co KG declara, por este meio, que este aparelho está em conformidade com os requisitos essenciais e outras disposições relevantes da Diretiva 2014/53/UE. Pode consultar a declaração de conformidade de acordo com a diretiva correspondente em www.hama.com.

 $\curvearrowleft$ 

![](_page_28_Picture_0.jpeg)

**Hama GmbH & Co KG** 86652 Monheim/Germany www.hama.com

**The Spotify software is subject to third party licenses found here: www.spotify.com/connect/third-party-licenses**

All listed brands are trademarks of the corresponding companies. Errors and omissions excepted, and subject to technical changes. Our general terms of delivery and payment are applied.